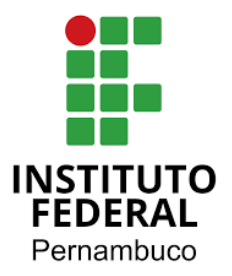

# **Construção de Painéis de Inteligência de Negócios com Indicadores Educacionais no IFPE Campus Paulista**

# Construction of Business Intelligence Panels with Educational Indicators at IFPE Campus Paulista

## **Elisama Sabrina dos Santos**

Análise e Desenvolvimento de Sistemas – Instituto Federal de Pernambuco (IFPE) Paulista – PE – Brasil

ess23@discente.ifpe.edu.br

**Resumo.** O objetivo desse artigo foi produzir painéis de Inteligência de Negócios para a gestão de ensino do Instituto Federal de Pernambuco localizado em Paulista-PE, que possui dados, mas a sua transformação para informações demanda tempo além de ser complexa. Os painéis do Power BI são soluções utilizadas para apresentar de forma eficiente, facilitando a visualização, o entendimento e o comportamento dos dados transformados. Permitindo ao usuário a maior compreensão e norteando as tomadas de decisões. Os resultados obtidos mostraram a implementação e utilização do Power BI como apoio na análise e exploração dos dados, sendo relevante devido a sua eficiência e agilidade na síntese e exposição de informações.

**Palavras-chaves:** *Business Inteligence*; Automação de Processos; Dados Educacionais.

**Abstract.** The objective of this article was to produce Business Intelligence panels for the teaching management of the Federal Institute of Pernambuco located in Paulista-PE, which has data, but its transformation into information takes time and it something complex. Power BI dashboards are solutions used to present efficiently, facilitating the visualization, understanding and behavior of transformed data. Allowing the user, a greater understanding and guiding decision-making. The results obtained showed the implementation and use of Power BI as a support in the analysis and exploration of data, being relevant due to its efficiency and agility in the reproduction of information.

**Keywords:** Business Intelligence; Process Automation; Educational Data.

# **1 INTRODUÇÃO**

A introdução das primeiras formas de automação deu-se nas indústrias de processo, por meio do desenvolvimento de equipamentos de controle e medição elétrica e pneumática. Porém, a palavra automação ganhou relevância com o surgimento da máquina de comando numérico em 1949/50. Criada com a capacidade para realizar certas operações previamente programadas sem a intervenção direta de um operador (Rosário, 2009). Na década de 1980, ocorreu uma revolução tecnológica que facilitou e barateou o processo de automação. Isso possibilitou a automação para empresas de todos os tamanhos e segmentos, a criação do microprocessador e o desenvolvimento do computador pessoal, que levou a indústria para um novo patamar (Quesada, 2017).

No cenário de *Business Intelligence* (BI), o atual interesse vem crescendo fortemente na medida que seu emprego possibilita às organizações realizar uma série de análises e projeções, de forma a agilizar os processos relacionados às tomadas de decisão. É o que defende Howard Dresner, vice-presidente da empresa Gartner (Primak, 2008). Apresentado como BI ou Inteligência de Negócios, essa solução de software corresponde ao andamento de coleta, organização, análise e compartilhamento de informações, uma fonte de dados bem estruturada que possibilita a um administrador melhores informações para tomar decisões, desenhar metas, delimitar estratégias ou alguma outra ação que envolva uma organização (Quinto, 2020).

Dessa forma, com o intuito de resolver um problema enfrentado pela gestão de ensino do IFPE – Campus Paulista, buscamos uma solução para trazer eficiência nas tarefas realizadas no seu dia a dia de trabalho que são comumente repetitivas que resultam em muito tempo de análise e baixa produtividade. Para facilitar nas demandas, foram realizadas algumas automações de processos e a composição de *dashboards* (painéis) que resultaram em melhor aproveitamento dos dados. Com um sistema automatizado, espera-se que a gestão de ensino possa reduzir o tempo de análise das bases de dados com os indicadores dos docentes e discentes para geração de *insights* (entendimento) e relatórios.

O restante deste artigo está organizado conforme a seguir. Na Seção 2, pode-se ler o Referencial Teórico e Trabalhos Relacionados; na Seção 3, são apresentados detalhes acerca da Metodologia; na Seção 4, são mostrados detalhes da configuração experimental e resultados e por fim; na Seção 5, a discussão e conclusão são explicados.

## **2 REFERENCIAL TEÓRICO**

### **2.1 Business Intelligence**

O BI revela *insights* para a tomada de decisões estratégicas. As ferramentas de *Business Intelligence* analisam dados históricos e atuais e apresentam as descobertas em formatos visuais intuitivos. Há três etapas principais que o BI segue para transformar dados brutos em *insights* simples de compreender por todos na organização. As três primeiras, a saber: coleta, análise e visualização de dados definem o cenário para a etapa final de tomada de decisão (Microsoft, 2023).

Inteligência de Negócios é uma ferramenta de consulta às bases de dados das funções organizacionais para a apresentação de informações de forma simples e amigável, atendendo às necessidades, principalmente, dos gestores de alta administração. Permite ainda o acompanhamento diário de resultados, tabulando dados de todas as áreas funcionais da empresa para depois exibi-los de forma simplificada, sendo de fácil análise e compreensão para aqueles que não possuem profundos conhecimentos sobre tecnologia (Primak, 2008).

Devido a capacidade das ferramentas de BI na tratativa e apresentação dos dados para tomada de decisões, conseguimos atingir o cenário de coleta, análise e demonstração dos dados das planilhas com informações dos discentes e docentes da instituição. Os *dashboards* foram produzidos de forma simples e compreensível, com informativos e gráficos de percentuais. A utilização do BI foi a ideia chave para o que a gestão de ensino do Campus Paulista precisava, transformar os dados de tabelas para painéis de informações que facilitasse a interpretação e o acompanhamento de indicadores.

### **2.2 Robôs de Processos**

Automação de processos é a substituição do trabalho humano ou animal por máquina, é a operação de máquina ou de sistema automaticamente ou por controle remoto, com a mínima interferência do operador humano, sendo o controle de processos automáticos. Automático significa ter um mecanismo de atuação própria, que faça uma ação requerida em tempo determinado ou em resposta a certas condições (Ribeiro, 2001).

A automação é o conceito de conjunto de técnicas por meio das quais se constroem sistemas ativos, capazes de atuar com eficiência ótima pelo uso de informações recebidas do meio sobre o qual atuam, está ligada à utilização de sistemas automáticos (Rosário, 2009).

Devido a performance da técnica, o objetivo do *Robotic Process Automation* (Automação de Processos por Robôs - RPA) foi aprimorar o andamento do fluxo de atividades da gestão. Tornando as tarefas mais ágeis e estratégicas e reduzindo os processos manuais. Exibindo os números precisos sobre o fluxo de entrada e saída de itens.

### **2.3 Ferramentas Utilizadas**

### **2.3.1 Google Drive**

Google Drive é um serviço de armazenamento em nuvem oferecido pelo Google que oferece acesso criptografado e seguro aos seus arquivos. É integrado aos apps de colaboração nativos da nuvem que ajudam sua equipe a criar conteúdo e colaborar com mais eficiência e em tempo real. Além disso, é possível editar e armazenar mais de 100 outros tipos de arquivo, como PDFs, imagens e recursos de pesquisa avançadas (Google, 2023).

Os recursos de pesquisa avançados do Google são integrados ao Drive e oferecem velocidade, confiabilidade e colaboração. O Google Drive é utilizado pela gestão de ensino do campus Paulista e nele os dados fonte para processamento da solução desenvolvida nesse trabalho foram depositados.

## **2.3.2 Microsoft OneDrive**

OneDrive é o serviço de nuvem oferecido pela Microsoft, ele permite armazenar e proteger os arquivos, compartilhá-los com outras pessoas e chegar a eles de qualquer lugar em todos os seus dispositivos. Quando você usa OneDrive com uma conta fornecida por sua empresa ou escola, às vezes é chamada de "OneDrive corporativo ou estudante". Os arquivos armazenados em OneDrive são privados, a menos que você decida compartilhá-los (Microsoft, 2019).

OneDrive e Office 365 investem fortemente em sistemas, processos e equipe para reduzir a probabilidade de violação de dados pessoais e para detectar e mitigar rapidamente as consequências da violação, se ela ocorrer.

## **2.3.3 Microsoft Power Automate Online e Desktop**

O Power Automate é um serviço com o qual você pode criar fluxos de trabalho automatizados entre seus aplicativos e serviços favoritos para sincronizar arquivos, obter notificações, coletar dados etc. Qualquer pessoa, desde um usuário básico de negócios até um profissional de TI, pode criar processos automatizados usando a plataforma sem código/com pouco código do Power Automate (Microsoft, 2023). Essa ferramenta permite a criação de fluxos automatizados, agendados, instantâneos, da área de trabalho do computador para RPA. E possui uma conexão fácil com aplicativos como o *Teams*, *SharePoint, E-mail, Formulários* etc., todos da Microsoft. Mas, ainda assim, possuem recursos para ligação a outros aplicativos.

## **2.3.4 Microsoft Power BI**

O Power BI é uma plataforma unificada e escalonável para BI empresarial e de autoatendimento. Possui uma facilidade no acesso dos dados, modelação, visualização, criação de relatórios de fácil personalização com *Key Performance Indicator* (Indicador-chave de Desempenho). A ferramenta possui conexão com fontes de dados com a escala necessária para analisar, compartilhar e promover *insights* em toda a organização, mantendo a precisão, a consistência e a segurança dos dados. Possui conexão fácil com aplicativos populares da Microsoft (Microsoft, 2023). Conta com proteção de dados de ponta a ponta e conectores de dados extensivos. O uso de Power Bi na nuvem vem facilitando o compartilhamento e a colaboração de relatórios por meio de versões Professional e Premium, podendo acessar esses serviços de qualquer lugar apenas usando um aplicativo no seu celular.

# **2.3.6 Agendador de Tarefas**

O serviço Agendador de Tarefas permite que você execute tarefas automatizadas em um computador escolhido. Com esse serviço, você pode agendar qualquer programa para ser executado em um momento conveniente para você ou quando ocorrer um evento específico. O Agendador de Tarefas monitora a hora ou os critérios de evento escolhidos e, em seguida, executa a tarefa quando esses critérios são atendidos. O Agendador de Tarefas é instalado automaticamente com vários sistemas operacionais da Microsoft. O Agendador é iniciado sempre

que o sistema operacional é iniciado. Ele pode ser executado por meio da interface gráfica do usuário do Agendador ou por meio da Interface de Programação de Aplicativos do Agendador de Tarefas (WHIMS; TRANJR, 2023).

### **2.4 Trabalhos Relacionados**

Existem vários trabalhos na linha de processos com robôs e na utilização de BI. Foram selecionados três para que fossem realizadas algumas comparações das atividades feitas. O primeiro deles é um estudo para analisar o tratamento de dados gerados pelo Grupamento de Aviação Operacional (GAVOP) para uso no processo de tomada de decisões com Power BI em nível operacional. Com objetivo de gerar relatórios e *dashboards* para auxiliar no processo de exploração (Nunes, 2021). Outro ponto similar, foi a forma de entender a demanda sendo por meio de entrevistas com os gestores da GAVOP. A autora cita que se atentou em compatibilidades de programas que já utilizavam pelo setor ou se faria adaptações. Foi possível identificar a afinidade com esse artigo, no âmbito de produção de painéis ou notas para analisar a base de dados de uma forma mais explicita. Com o intento de minimizar o tempo de análise e suprir as carências reconhecidas. Também menciona que foi vantajoso automatizar o tratamento de dados colhidos para a finalidade de estudo e melhorar as ações diárias da gestão.

Ainda no contexto de BI, outro estudo relevante para mencionar foi "O uso de uma ferramenta de BI (Business Intelligence) aplicada ao processo de gerenciamento de risco em uma organização do setor público". Neste trabalho acadêmico foi estudado o conceito de gestão de risco e observado o funcionamento de um sistema de controle de uma empresa pública, o qual possui uma ferramenta de BI (Business Intelligence) que possibilita analisar o passo a passo, identificar as causas e o nível de risco. A gestão dos processos que envolvem a organização é realizada com o objetivo de prevenir danos, ataques e prejuízos financeiros. O estudo demonstrou que a visualização por meio do dashboard com gráficos e tabelas, auxilia de forma significativa a camada de apresentação para melhores resultados e auxilia no processo de tomada de decisão.

O outro trabalho é no cenário de automação com o Power Automate. É um estudo para a solicitação de assinaturas de documentos na área de faturamento, integrado ao portal SEI! (Sistema Eletrônico de Informações) e criado por duas ferramentas: Power Automate e o *Sharepoint*, que combinadas promovem o seu funcionamento. As notificações geradas possibilitaram a criação de links diretos aos documentos (do SEI), aos dois softwares de interação *Outlook e Teams* (Ferreira; Borges, 2022). Nessa circunstância, o fluxo vai ser acionado por um gatilho e utilizar o *Sharepoint* para controle de documentos, divergente desse trabalho, por opção foi utilizado o *OneDrive* para essas ações, também não houve ocorrência de notificações já que a gestão do IFPE não utilizava a ferramenta *Teams* ou *Outlook*. Os autores citam que proporcionou agilidade no ciclo das demandas, e que ficou fácil de configurar as informações. Nesse contexto, se iguala a esse trabalho o cenário de automação para propor resultados simplificados e otimizados .

Este trabalho utiliza a abordagem de pesquisa experimental, que tem como objetivo testar possibilidades no que se refere a perspectiva do pesquisador. Podendo-se utilizar de informações relacionadas como unidade de estudo. Com a finalidade de atender aos requisitos identificados nas entrevistas e como prova de conceito, foi implementado painéis para análise de dados e tomada de decisões.

Quanto ao local, a Instituição de Ensino estudada neste trabalho é o Instituto Federal (IFPE) situado no município de Paulista em Pernambuco, fundada em 16 de outubro de 2014, vale salientar que atua no ramo de ciências e tecnologias e é composta por 6 cursos, dentre eles técnicos, superiores e educação profissional. Os dados extraídos da instituição foram anonimizados de acordo com a LGPD (Lei Geral de Proteção de Dados) em seguida processados de forma experimental para atender os requisitos do trabalho. Esses dados serão apresentados de forma estruturada e visual para controle da diretoria de ensino do Campus.

 A entrevista foi direcionada ao diretor de ensino do instituto, onde foi possível entender e identificar qual era a sua necessidade, com qual frequência ele realizava essas atividades e as ferramentas que ele já utilizava. Visto que essa entrevista com o diretor é parecida com uma conversa, uma situação recíproca de troca de informações e diálogos entre entrevistador e entrevistado (DAHER, 2016). Através das discussões, foi possível compreender que a demanda era: utilizar as planilhas com informações semestrais dos discentes e docentes, organizá-las mediante gráficos de forma simples e inteligível.

O diretor explicou que se quisesse ver os indicadores de um único docente ou a situação de matrícula de um discente, teria que filtrar por nome. Se quisesse ver a quantidade de alunos por sexo faria o filtro e marcaria a coluna da planilha para fazer a contagem. Mesmo aplicando filtros e iterando de célula em célula para ler, no seu ponto de vista, não era proveitoso, demorava e não era adequado para captar resultados. Tendo em vista as suas queixas, considerou-se que *dashboards* seriam o ideal para resolver esse problema.

No decorrer das conversações, o diretor citou a obrigação de ter que procurar as planilhas numa hierarquia de pastas, toda vez fosse buscar alguma informação. Realizando atividades repetitivas em caso de análises e pesquisas. Foi idealizado com o diretor de automatizar esse processo, em que um sistema realizaria a busca pelas planilhas e faria a inserção no painel diretamente. Sendo assim, em concordância foi decidido pôr essas etapas em execução. As ferramentas que foram utilizadas são todas gratuitas.

Serão criadas duas pastas no OneDrive chamadas Excel Mãe e Excel Filho, que irão armazenar as planilhas "mãe" e "filhos". A planilha mãe terá conexão fixa com o Power BI na função de receber os dados de forma acumulativa. O repositório com as planilhas que será usado, ficará disponível no Google Drive. Após isso, será realizado o transporte para o OneDrive com a ajuda do Power Automate Online. O Agendador de tarefas do Windows será responsável por abrir o Power Automate Desktop e executar um código Python para iniciar o fluxo do preenchimento da planilha mãe. O Power BI ficará com essa planilha mãe fixa para a geração de gráficos e relatórios automáticos.

Os requisitos de sistemas vão além das funções. São objetivos, propriedades, restrições que o sistema deve considerar para retornar as especificações acordadas com o usuário.

### **3.1 Requisitos Funcionais - RF**

▪[RF001]O sistema deve executar o Power Automate Online.

▪[RF002]O sistema deve copiar as planilhas do Google Drive para o OneDrive.

▪[RF003]O sistema deve salvar as planilhas na pasta Excel Filho no OneDrive.

▪[RF004]O sistema deve executar o agendador de tarefas.

▪[RF005]O agendador de tarefas deve abrir o Power Automate Desktop.

▪[RF006]O agendador de tarefas deve executar o código Python.

▪[RF007]O código Python deve clicar no *Play* do Power Automate Desktop.

▪[RF008]O Power Automate Desktop deve obter os dados das planilhas filhos.

▪[RF009]O Power Automate Desktop deve mover os dados para a planilha mãe. ▪[RF010]O sistema deve carregar a planilha mãe no Power BI.

▪[RF011]O sistema deve carregar a planilha nos componentes do Power BI.

▪[RF012]O usuário pode visualizar as planilhas mãe e filhos no OneDrive.

▪[RF013]O usuário pode visualizar os *dashboards* prontos no Power BI.

▪[RF014]O usuário pode realizar mudanças nos gráficos e componentes dos painéis*.*

### **3.2 Requisitos Não Funcionais – RNF**

▪[RNF001]O sistema deve manter a transferência de arquivos pelo OneDrive.

▪[RNF002]O Power Automate deve trabalhar com planilhas de extensão XLSX.

▪[RNF003]Os fluxos do sistema devem executar em até 20 segundos.

▪[RNF004]O usuário não deve interferir na execução dos processos.

▪[RNF005]O usuário deve manter a planilha mãe fixa no Power BI.

▪[RNF006]Os *dashboards* do Power BI deve possuir design responsivo.

Na Figura 1 é exibido um fluxograma de execução da proposta onde irá receber os dados no Google Drive na área de armazenamento de arquivos. Também será necessário fazer *login* no OneDrive, ferramenta responsável pelo armazenamento das planilhas filhos, nomeadas como Evolução de Matrícula e Questionário de Avaliação. Em seguida, será utilizado o Agendador de Tarefas do sistema operacional Windows, que vai disparar em data e horário definido, ficará responsável em executar o Power Automate Desktop, depois que abrir, ainda será necessário clicar no *Play*, dessa forma, o agendador vai realizar um novo disparo e executar o código em Python para clicar no *Play* da ferramenta. O fluxo vai executar, obter as planilhas filhos do OneDrive e direcionar elas para suas respectivas *Sheets* (folhas) na planilha mãe. A planilha mãe será um repositório fixo na pasta do OneDrive, como mostra na Figura 2.

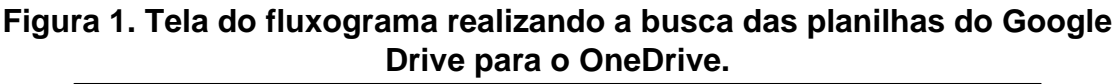

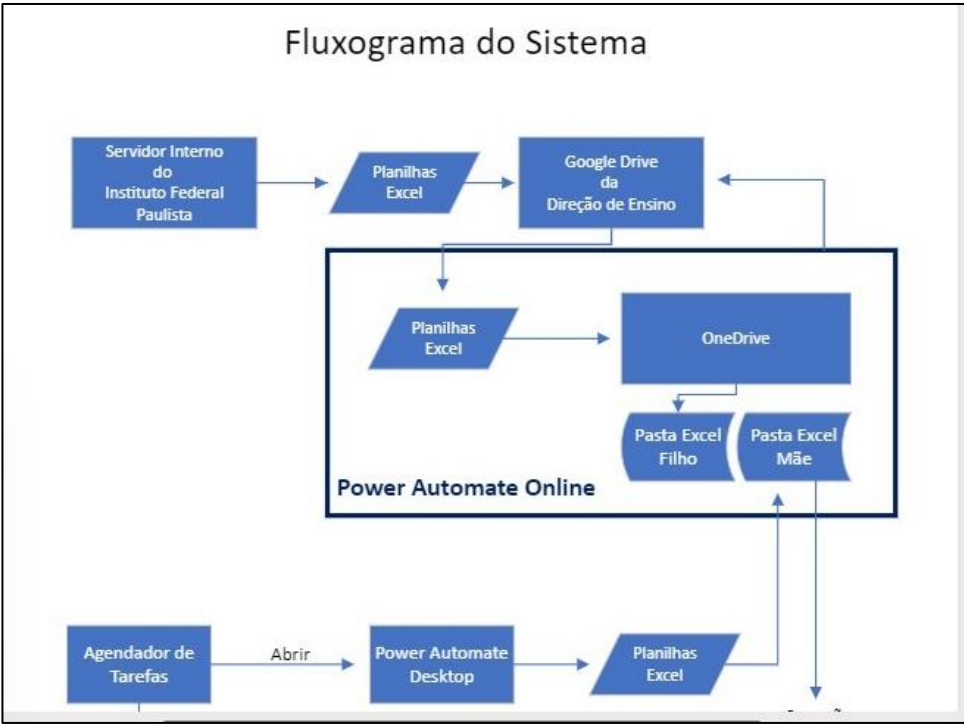

**Fonte:** autoria própria.

Por fim, o Power BI ficará responsável na apresentação dos painéis dos dados inseridos. Ficará conectado com a planilha mãe, e assim, os gráficos serão fixos e acumulativos a cada inserção de novas planilhas. É importante entender que na parte de executar o robô não precisará de ações humanas, porém precisará para inserção das planilhas no Google Drive. Na figura 2, mostra o fluxo do agendador de tarefas ativando o Power Automate Desktop e executando o código Python, que em seguida enviará as planilhas filhos para as *Sheets* da planilha mãe dentro da pasta, que por sua vez terá a conexão fixa com o Power BI.

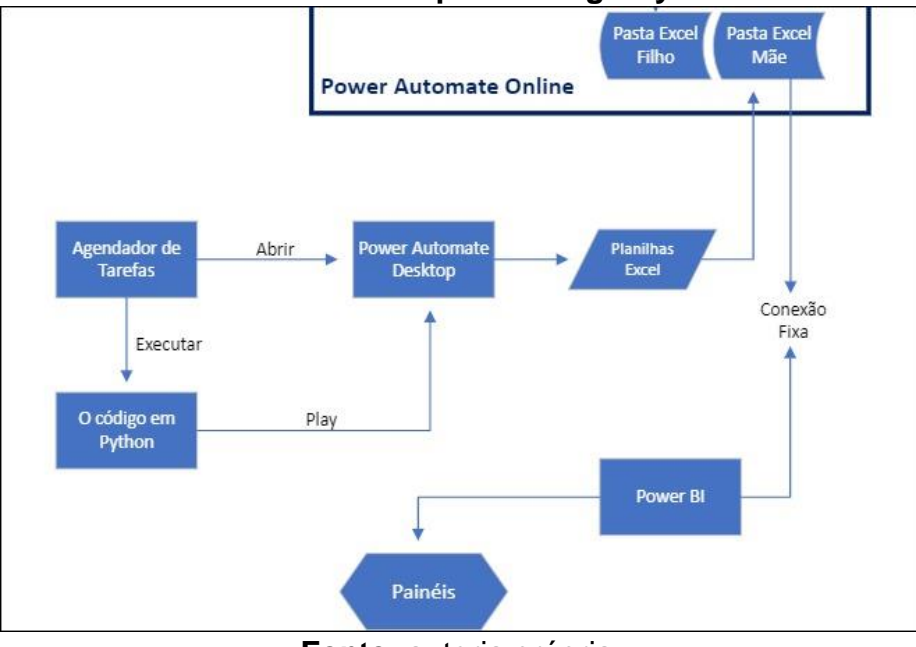

**Figura 2. Tela do fluxograma executando o agendador de tarefa, o Power Automate Desktop e o código Python.**

**Fonte:** autoria própria.

# **4 SOLUÇÃO DESENVOLVIDA**

Na Figura 3, pode-se ver o gráfico que mostra o *status* da situação dos discentes desde o ingresso até a finalização do curso. Se foi abandonado, trancado, concluído, jubilado. Podendo filtrar por separação de sexo, cursos ou situação. Essa d*ashboard* é muito importante para facilitar na busca individualizada dos discentes e entender as porcentagens e indicadores ao decorrer dos anos.

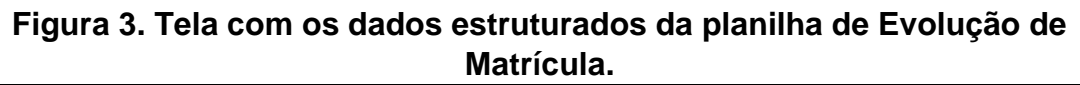

| <b>EVOLUÇÃO DE MATRÍCULA</b> |                             |                                         |                                |  |  |  |  |  |
|------------------------------|-----------------------------|-----------------------------------------|--------------------------------|--|--|--|--|--|
|                              | SITUAÇÃO DE MATRÍCULA       | <b>CONTAGEM POR SEXO</b><br><b>SEXO</b> |                                |  |  |  |  |  |
| <b>Todos</b>                 |                             | $\bullet$ <sub>M</sub><br>e F           | 1331 (45,55%)<br>1591 (54,45%) |  |  |  |  |  |
|                              |                             | SITUAÇÃO DE MATRÍCULA POR CURSO         |                                |  |  |  |  |  |
| <b>ADM</b>                   | 100.00%                     |                                         |                                |  |  |  |  |  |
| MSI                          | 100,00%                     |                                         |                                |  |  |  |  |  |
| ADS                          | 100,00%                     |                                         |                                |  |  |  |  |  |
| PG                           | 100.00%                     |                                         |                                |  |  |  |  |  |
| ASS<br>oc                    | 100,00%<br>100,00%          |                                         |                                |  |  |  |  |  |
| 0%                           | 20%                         | 40%                                     | 60%<br>80%                     |  |  |  |  |  |
| <b>NOMES</b>                 | <b>ANO LET. DE INGRESSO</b> |                                         | <b>MËS LET. DE INGRESSO</b>    |  |  |  |  |  |
|                              | 2021                        |                                         | janeiro                        |  |  |  |  |  |
|                              | 2019                        |                                         | janeiro                        |  |  |  |  |  |
|                              | 2022                        |                                         | janeiro                        |  |  |  |  |  |
|                              | 2020                        |                                         | janeiro                        |  |  |  |  |  |
|                              | 2021                        |                                         | fevereiro                      |  |  |  |  |  |
| DELUD IAC DEDEUD.            | 2019                        |                                         | fevereiro                      |  |  |  |  |  |
|                              | 2016                        |                                         | fevereiro                      |  |  |  |  |  |

**Fonte:** autoria própria.

Na Figura 4, tem os indicadores de cada docente na avaliação da capacidade média e iniciativa referente as suas práticas em sala de aula. Esse *dashboard* contabilizará as avaliações de cada um, sendo uma informação muito relevante para a gestão, ter a porcentagem média da capacidade da atuação dos professores em sala de aula avaliadas diretamente pelos alunos.

#### **Figura 4. Tela com dados estruturados da planilha questionário de avaliação com o indicador de média e capacidade e iniciativa dos docentes.**

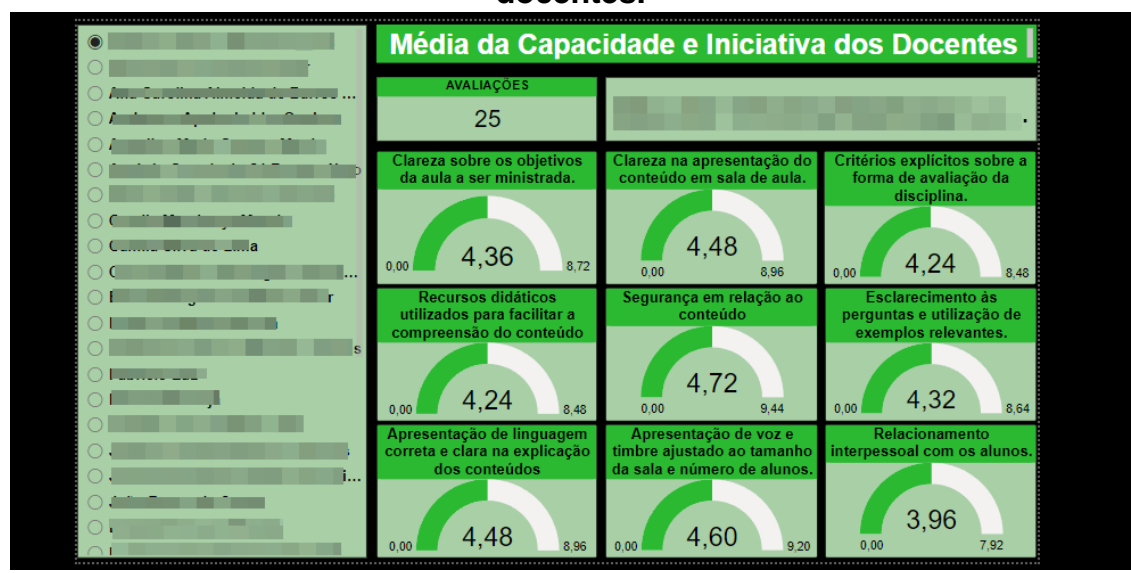

**Fonte:** autoria própria.

Instituto Federal de Educação, Ciências e Tecnologia de Pernambuco. Campus Paulista. Curso de Análise e Desenvolvimento de Sistemas. 18 de junho de 2023.

Na Figura 5, tem os indicadores de Avaliação da Postura Profissional dos Docentes com gráficos de pizzas. Podemos avaliar separadamente cada componente da postura profissional do docente, onde as cores têm grande relevância nos requisitos.

Esse espaço é importante para o gestor ter o conhecimento de como os docentes têm se comportado referente as críticas e sugestões dos alunos. Ter o controle do comparecimento em sala de aula e entender como está o relacionamento deles com os discentes.

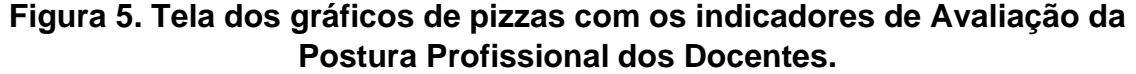

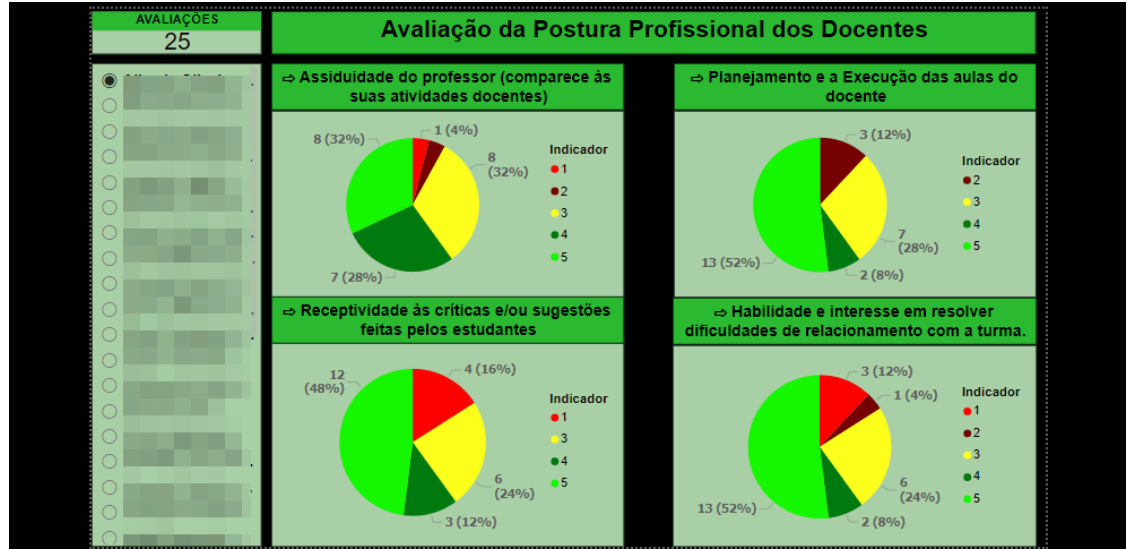

**Fonte:** autoria própria.

Na Figura 6, tem um *dashboard* bem diferente, e que vai medir o conhecimento e suas práticas em sala. Esse painel exibe as porcentagens de cada indicador, onde as cores representam a conduta do profissional. O diretor terá um quadro otimizado e de fácil navegação.

**Figura 6. Tela do** *dashboard* **com os indicadores de Conhecimento e Avaliação por cores.**

| <b>AVALIAÇÕES</b><br>25 | Mediação do Conhecimento e Avaliação                                                                   |                 |        |                                                                             |        |        |  |  |  |
|-------------------------|----------------------------------------------------------------------------------------------------|-----------------|--------|-----------------------------------------------------------------------------|--------|--------|--|--|--|
|                         |                                                                                                    |                 |        |                                                                             |        |        |  |  |  |
|                         | As avaliações aplicadas pelo docente respeitam os conteúdos ministrados                                |                 |        |                                                                             |        |        |  |  |  |
|                         | 8.00%<br>20.00%                                                                                        | 8.00%           |        | 60.00%                                                                      |        | 4,00%  |  |  |  |
|                         | Estímulo à participação dos alunos em sala.                                                            |                 |        |                                                                             |        |        |  |  |  |
|                         | 8.00%                                                                                                  | 16.00%<br>8.00% |        |                                                                             | 60.00% |        |  |  |  |
|                         | O professor dedica tempo suficiente às atividades práticas (Se não tenha prática, não se aplica).      |                 |        |                                                                             |        |        |  |  |  |
|                         | 16.67%                                                                                                 | 16.67%          | 16.67% | 16.67%                                                                      | 16.67% | 16.67% |  |  |  |
|                         | Utilização de instrumentos para averiguar se os alunos aprenderam                                      |                 |        |                                                                             |        |        |  |  |  |
|                         | 8.00%<br>8.00%                                                                                         | 20.00%          | 16.00% |                                                                             | 48.00% |        |  |  |  |
|                         | Indicador = Não   Indicador = Sim   INão se aplica                                                     |                 |        |                                                                             |        |        |  |  |  |
|                         | Há interesse e disponibilidade do professor para atender aos estudantes dentro e fora da sala de aula. |                 |        |                                                                             |        |        |  |  |  |
|                         | 24.00%                                                                                                 | 8.00%           |        | 68.00%                                                                      |        |        |  |  |  |
|                         | O professor equilibra o tempo utilizado para ministrar cada tópico do programa trabalhado em sala?     |                 |        |                                                                             |        |        |  |  |  |
|                         | 16.00%<br>8.00%                                                                                        |                 |        | 76.00%                                                                      |        |        |  |  |  |
|                         |                                                                                                    |                 |        | O professor incentiva a participação dos estudantes nas discussões em sala? |        |        |  |  |  |
|                         |                                                                                                    |                 |        |                                                                             |        |        |  |  |  |
|                         | 8.00%<br>4.00%                                                                                         |                 |        | 88.00%                                                                      |        |        |  |  |  |

#### **Fonte:** autoria própria. 10

Instituto Federal de Educação, Ciências e Tecnologia de Pernambuco. Campus Paulista. Curso de Análise e Desenvolvimento de Sistemas. 18 de junho de 2023.

Na Figura 7 é possível observar no *dashboard* um espaço destinado para comentários dos discentes sobre os docentes. Espaço livre que os alunos podem utilizar para escrever o que acham sobre as qualidades dos professores e quais as dificuldades que eles enfrentam em determinadas matérias.

Os comentários descritos pelos alunos fazem o preenchimento da célula do Excel até o final da planilha, e assim a uma perda de visualização. Neste painel as descrições ficarão por completo dentro de um espaçamento, como mostra na Figura 7.

### **Figura 7. Tela do** *dashboard* **com as explicações sobre comentários dos docentes e apontamento das dificuldades enfrentadas.**

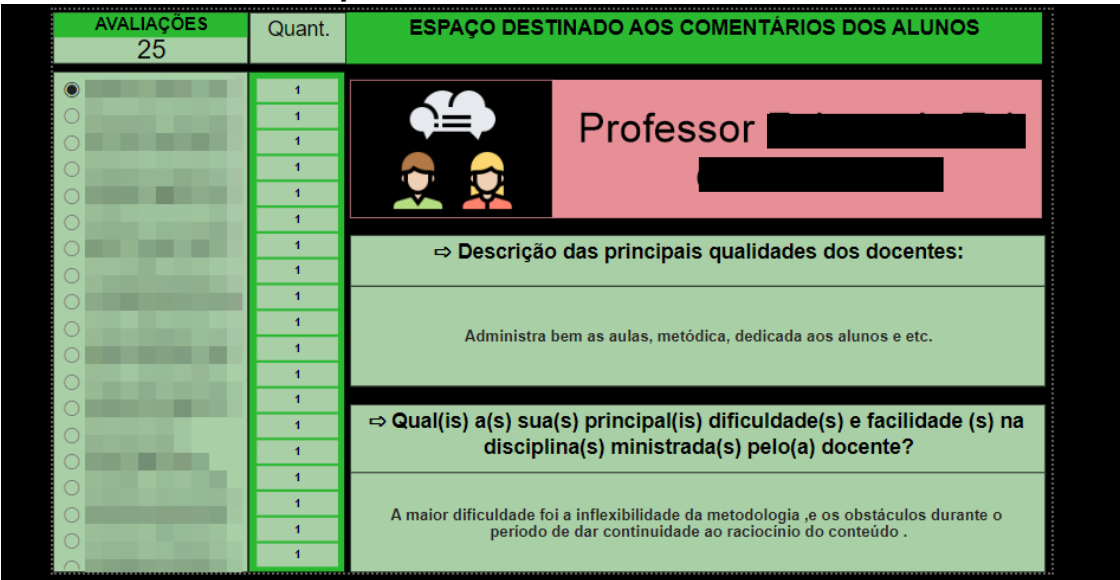

**Fonte:** autoria própria.

# **5 CONCLUSÃO**

Neste trabalho foi apresentado o desenvolvimento de um BI com automação de processos utilizando ferramentas gratuitas. O principal objetivo da solução foi gerar autonomia e praticidade para a gestão de ensino do Instituto Federal - Campus Paulista, aumentando sua produtividade e diminuindo o seu esforço. Através do seu relato, chegamos a uma solução que alcança o esperado, painéis responsivos que possuem dados compreensíveis e que foram inseridos através de uma rotina de coleta automática. Cumprindo com seu propósito e trazendo bons resultados tanto para o diretor de ensino, quanto para os demais setores da organização, que vão poder consumir desses conteúdos futuramente.

Porém, observou-se alguns impasses na produção dessa pesquisa, por exemplo, inicialmente, ainda é necessário a ação humana para a inserção dos arquivos na pasta do Google Drive. Até chegar na solução final foi realizado vários testes em outras ferramentas para conferir a compatibilidade e buscar ferramentas gratuitas, pois para produzir as etapas do sistema com menos ferramentas poderíamos ter aderido a versão Premium do Power Automate Online, assim não iria ser necessário o uso do Power Automate Desktop, Agendador de Tarefas e do Python.

O transporte das planilhas do Google Drive para o Power BI precisava ser em link privado, para que as planilhas ficassem em segurança, já que possui dados internos da instituição, então foi necessário achar uma forma de fazer esse transporte seguro e compatível com o que já estava pronto.

O resultado apurado ratifica a pertinência do uso da tecnologia *BI* como uma ferramenta que vem contribuindo para decisões de gestores de forma mais assertiva. Quando nos referimos aos fatores de agilidade e eficiência de processos que fazem o uso de dados ou estatísticas, se permite que sejam desenvolvidas atuações com maior rapidez e segurança.

Vale ressaltar que ainda será fundamental futuramente realizar melhorias, como por exemplo, utilizar um banco de dados com as informações das planilhas, para que ao longo do tempo tenhamos durabilidade e segurança dos dados. Também é importante realizar análises comparativas entre os anos, de modo a trazer *insights* relevantes para o contexto da gestão de ensino do instituto federal Campus Paulista.

# **REFERÊNCIAS**

DAHER, Carmen Del. **A entrevista como estratégia metodológica de acesso aos saberes sobre a empresa**, PUC – São Paulo, n.16, p. 42-45, Dezembro. 2016. Disponível em [https://ergologia.org/wp-content/uploads/2022/08/4-16](https://ergologia.org/wp-content/uploads/2022/08/4-16-f7._art._2.pdf) [f7.\\_art.\\_2.pdf.](https://ergologia.org/wp-content/uploads/2022/08/4-16-f7._art._2.pdf) Acesso em 30 de junho de 2023.

USC Libraries – University of Southern California. **Quantitative Methods**. Disponível em [https://libguides.usc.edu/writingguide/quantitative.](https://libguides.usc.edu/writingguide/quantitative) Acessado em 30 de junho de 2023.

PRIMAK, Flávio Vinicius. Decisões com BI: Business Intelligence. *In*: PRIMAK, Flávio Vinicius. **Decisões com BI (Business Intelligence)**. [*S. l.*]: Ciência Moderna, 2008. cap. 1, p. 42-45. ISBN 8573937149, 9788573937145. Disponível em:https://books.google.com.br/books?id=cGBneHPeLvkC&printsec=frontcover& hl=pt-BR&source=gbs\_ge\_summary\_r&cad=0#v=onepage&g&f=false. Acesso em: 30 jun. 2023.

ROSÁRIO, João Maurício. AUTOMAÇÃO INDUSTRIAL. *In*: ROSÁRIO, João Maurício. **AUTOMAÇÃO INDUSTRIAL**. São Paulo: Baraúna, 2009. cap. 1, p.1. ISBN 978-85-7923-000-4. Disponível em:

https://issuu.com/editorabarauna/docs/automacao\_industrial. Acesso em: 30 jun. 2023.

ROSÁRIO, João Maurício. AUTOMAÇÃO INDUSTRIAL. *In*: RIBEIRO, Marco Antônio. **Automação Industrial**. 4. ed. Salvador, Bahia: Voltimum, 2001. cap. 1, p. 1-27. ISBN 978-85-7923-000-4. Disponível em: https://www.voltimum.com.br/sites/www.voltimum.com.br/files/pdflibrary/02\_livro\_ de\_automacao\_industrial.pdf. Acesso em: 30 jun. 2023.

QUESADA, Ricardo Carvalho. Controle e automação de processos industriais. In: RIBEIRO, Marco Antônio. **Automação Industrial**. 4. ed. Londrina, PR: Editora e Distribuidora Educacional S.A, 2017. cap. 1, p. 10-11. ISBN 978- 85-8482-820-3. Disponível em: http://cm-kls

content.s3.amazonaws.com/201701/INTERATIVAS\_2\_0/CONTROLE\_E\_AUTO MACAO\_DE\_PROCESSOS\_INDUSTRIAIS/U1/LIVRO\_UNICO.pdf. Acesso em: 30 jun. 2023.

QUINTO, Adeson Marcelino. **O USO DA FERRAMENTA POWER BI PARA ESTRUTURAÇÃO DE DADOS E APOIO A TOMADA DE DECISÃO DE UMA INSTITUIÇÃO DE ENSINO DO ESTADO DO CEARÁ**. Orientador: Venicius Leoncio Rebouças. 2020. 36 f. Trabalho de Conclusão de Curso – TCC (Graduação em Administração) - Centro Universitário Fametro - UNIFAMETRO, Fortaleza, 2020. Disponível em:

http://repositorio.unifametro.edu.br/bitstream/123456789/876/1/ADESON%20MA RCELINO%20QUINTO\_TCC.pdf. Acesso em: 30 jun. 2023.

NUNES, Raquel Ingrid da Silva. **USO DO POWER BI PARA TRATAMENTO DE DADOS DE AVIAÇÃO OPERACIONAL NO CBMDF**. Orientador: Eduardo Furquim Freire da Silva. 2021. 73 f. Monografia (Curso de Formação de Oficiais Combatentes do Corpo de Bombeiros Militar) - CORPO DE BOMBEIROS MILITAR DO DISTRITO FEDERAL, Distrito Federal, 2021. Disponível em: https://biblioteca.cbm.df.gov.br/jspui/bitstream/123456789/263/1/1150%20- %20TCC%20-Raquel.pdf. Acesso em: 30 jun. 2023.

FERREIRA, Vivian Anne Oliveira; BORGES, Daniel Clarismundo. **UM MODELO DE FLUXO AUTOMATIZADO (PARAASSINATURA DE DOCUMENTOSNO SEI)POR MEIO DO POWER AUTOMATEE SHAREPOINT:** um estudo de caso. 2022. 13 f. Artigo (Graduação) - Instituto Federal do Rio de Janeiro, Rio de Janeiro, 2022. Disponível em: https://revista.fatectq.edu.br/interfacetecnologica/article/view/1498/801. Acesso em: 30 jun. 2023.

GOOGLE (Brasil). Acesso fácil e seguro ao seu conteúdo. *In*: GOOGLE (Brasil). **Acesso fácil e seguro ao seu conteúdo**: Armazene, compartilhe e colabore em arquivos e pastas usando qualquer dispositivo móvel, tablet ou computador. [*S. l.*]: Google, 2023. Disponível em: https://www.google.com/intl/pt-BR/drive/#features. Acesso em: 30 jun. 2023.

MICROSOFT (Brasil). **O que é o OneDrive corporativo ou de estudante?** Brasil: Microsoft, 2019. Disponível em: https://support.microsoft.com/pt-br/office/o-que- %C3%A9-o-onedrive-corporativo-ou-de-estudante-187f90af-056f-47c0-9656 cc0ddca7fdc2. Acesso em: 30 jun. 2023.

MICROSOFT (Brasil). Introdução ao Power Automate. *In*: MICROSOFT (Brasil) (ed.). **Introdução ao Power Automate**. Brasil: Microsoft, 2023. Disponível em: https://support.microsoft.com/pt-br/office/o-que-%C3%A9-o-onedrive-corporativoou-de-estudante-187f90af-056f-47c0-9656-cc0ddca7fdc2. Acesso em: 30 jun. 2023.

MICROSOFT (Brasil). O que é Business Intelligence? *In*: MICROSOFT (Brasil) (ed.). **O que é Business Intelligence?** Brasil: Microsoft Power BI, 2023. Disponível em: https://powerbi.microsoft.com/pt-br/what-is-business-intelligence/. Acesso em: 30 jun. 2023.

WHIMS, Steve; TRANJR, Msa. Sobre o Agendador de Tarefas. *In*: MICROSOFT (Brasil) (ed.). **Sobre o Agendador de Tarefas**. Brasil: Microsoft, 2023. Disponível em: https://learn.microsoft.com/pt-br/windows/win32/taskschd/aboutthe-task-scheduler. Acesso em: 30 jun. 2023.

Python. **Python para quem está começando.** Disponível em [https://python.org.br/introducao/.](https://python.org.br/introducao/) Acessado em 30 de Junho de 2023.